# **Enter To Internet World** الدخول إلى عالم الإنترنت

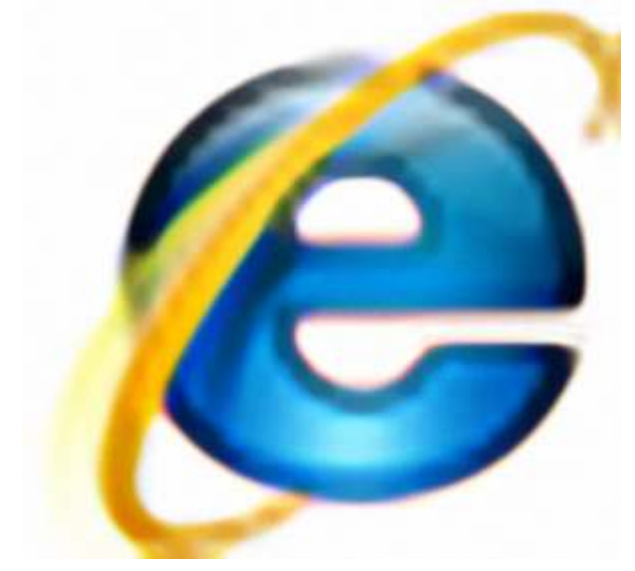

#### بعسم الله الرحمن الرحيم

مقدمة· هذه دورة في كتيب مبسط للمبتدئين في عالم الانترنت يشمل بعض المعلومات الأساسية التي يتطلب من كل مستخدم للشبكة العنكبوتية أن يكون ملماً بها الماماً جيداً سائلاً الله عز وجل أن أنال التوفيق في الشرح والتوضيح ،،، وقبل الدخول في الدروس التطبيقية النظرية والعملية لابد لنا أن نذكر أن شبكة الانترنت أصبحت في عصرنا الحالي من أهم مكونات الربط بين العالم أجمعه من خلال جهاز الحاسب الآلي ... ولهذه الشبكة استخدامات عديدة جدأ تختلف باختلاف مستخدميها وباختلاف أهدافهم المتفاوتة ونظام عملهم وحاجتهم لها ... وتختلف شبكة الانترنت عن الاتصالات العادية (كالهاتف \_ والنقال \_ونحوه ...) أنها أوفر من هذه الاتصالات بكثير ،،، سنشتمل جلساتنا على أهم استخدامات الشبكة المنتشرة وأهم التقنيات وستتلخص في العناوين التالية: • متصفحات الانترنت وكيفية التصفح من خلالها واستخدامها .

• أهم البرامج والتطبيقات المستخدمة على شبكة الانترنت وبرامج الاتصال والمحادثة .

- كيفية عمل بريد الكتروني على الشبكة بمواقع متعددة ومختلفة ومتنوعة مع ذكر وشرح أهمها وأفضلها ي
	- شرح كيفية عمل صفحة شخصية على الشبكة مع ذكر أهم وأفضل المواقع .
- كيفية التحميل على الشبكة والتنزيل منها للملفات وكيفية ضغط هذه الملفات عند الاستخدام وكيفية فك الضغط
	- طرق البحث وأهم مواقع ومحركات البحث العالمية .
	- برامج الحماية والأمان على الشبكة والفرق بينها مع ذكر أهمها .

هذا فهرس بملخص ما سنسير عليه في هذا المنهاج المبسط مع تمنياتي لكل قارئيه بالمتعة والتوفيق .

# الجلسة الأولى

متصفحات الانترن<u>ت :</u>

قبل البدء بشرح مفهوم متصفح الانترنت لابد لنا من توضيح معنى كلمة الانترنت !! أصلها Internet وهي عبارة عن كلمة تشمل International Network أي الشبكة العالمية . للدخول إلى عالم الانترنت فإن ذلك يتم من خلال أجهزة الحاسوب المختلفة و هذه

الأجهزة تعمل برامج خاصة عليها لتمكننا من الدخول إلى أي عالم نريده على شبكة الانترنت وهذه البرامج تعرف باسم متصفح الانترنت . ومن أمثلة برامج تصفح الانترنت :

- البرنامج المرافق لنظام Windows والمسمى Internet Explorer .
	- برنامج Fire Fox .
	- . Net Escape برنامج

وغيرها الكثير من البرامج الأخرى وكل هذه البرامج تتشابه في عملها وأشهرها بالتأكيد Internet Explorer المرافق لكل أنظمة تشغيل Windows والذي له إصدارات عديدة .

وهذه البرامج طبيعة عملها واحدة ونحن هنا سنشرح أهمها الأن وسنوضح كيفية التعامل معه واستخدامه بشكل صحيح .

# : Internet Explorer

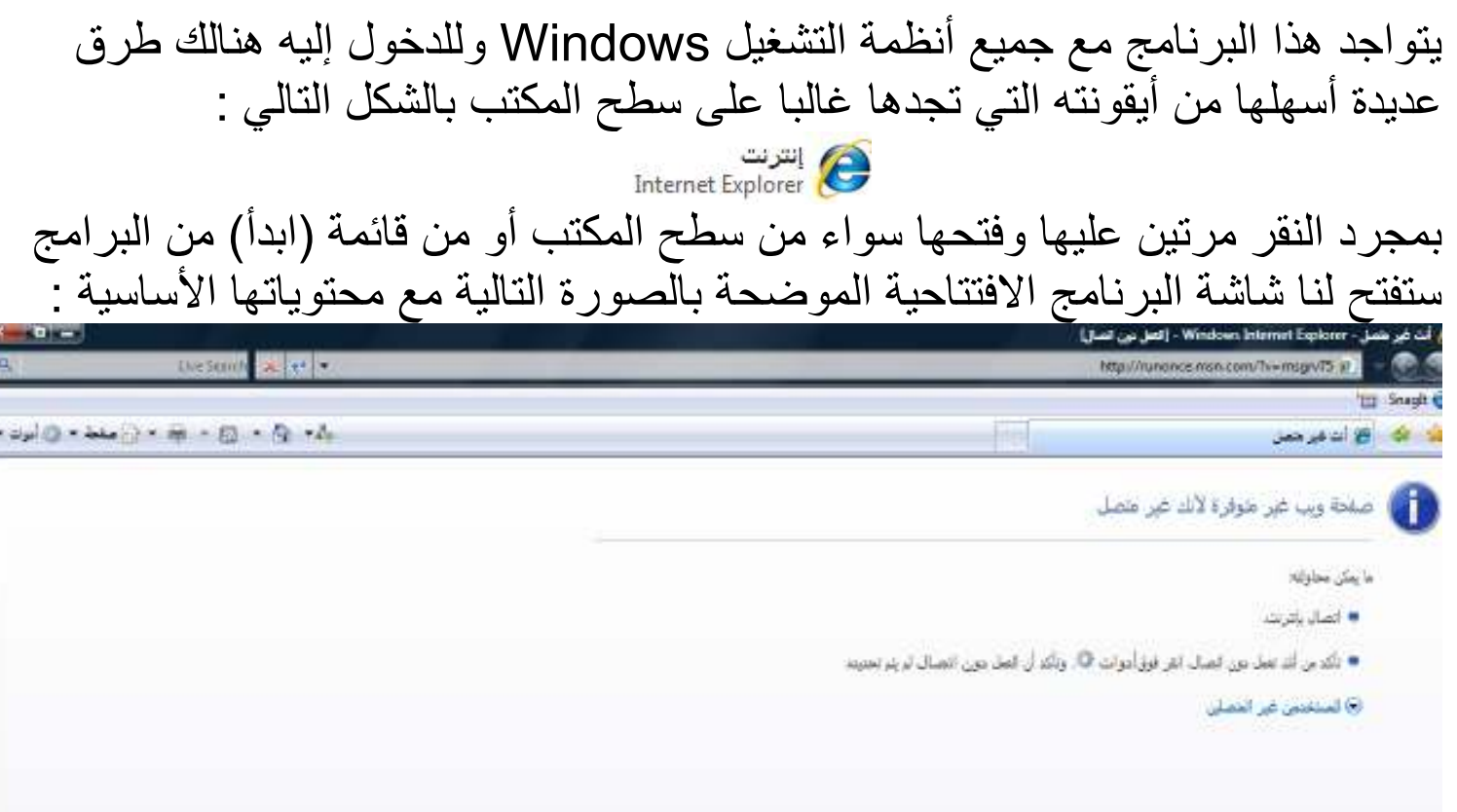

وكما هو واضح لنا أنها تحتوي في الأعلى على أزرار الإغلاق والتكبير والتصغير ومن ثم شريط العنوان الذي نستخدمه كثيرا لنضع فيه عنوان موقع أو صفحة ويب التي نريد فتحها على شبكة الانترنت كما يتواجد به شريط القوائم المختلفة و الأدوات التي تستخدم في بعض الأحيان أثناء تصفح الشبكة . وسنذكر هنا بعض الأمور والمشاكل التي يتعرض لها المستخدم أثناء التصفح مع كيفية حلها بشكل سريع ومع اكتشاف بعض أسرار هذا البرنامج . • ترميز اللغة : وهذا الأمر نحتاجه كثيرا فأثناء تصفح بعض الصفحات سواء على المواقع أو من البريد الالكتروني نجدها قد فتحت بلغة غير مفهومة ولحل هذه المشكلة نستخدم أداة الترميز إلى اللغة العربية المتوافقة مع نظام ويندوز . من القائمة (أدوات) Tools نذهب إلى الخيار(ترميز) ونختار الخيار (العربية Windows) في حالة عدم ظهور أي شريط من الأشرطة كشريط القوائم مثلاً يمكننا النقر بزر الفارة اليميني نقرة واحدة في مكان خالي بجانب شريط العنوان واختيار الشريط المطلوب ظهوره بالنقر عليه ليصبح بجانبه علامة صح

• إمكانية تخزين / عدم تخزين كلمات المرور والأسماء المسجلة: هذا أمر. قد يصبح في بعض الأحيان خطير ا بحسب الشخص الذي يستخدم الانترنت من خلال هذا المتصفَّح وهذا الأمر يفيدنا في أنه يقوم بإلغاء إمكانية الاحتفاظ والتخزين للأسماء وكلمات المرور التي تشكل حسابات للمستخدم على الشبكة (كدخول المنتديات ودخول البريد الالكتروني ومساحات التخزين الخاصة بالمستخدم ... و غير ها من التسجيلات ) حيث أن البرنامج يقوم بتخزينها ولإلغاء هذه الخاصية لكي لا نتيح مجالا للمخربين باكتشاف الأرقام السرية لنا نقوم بما يلي : من القائمة (أدوات) اختر الخيار (خيارات انترنت) ومنها اختر التبويب (محتوى) تجد بداخله الإكمال التلقائي وأمامها كلمة (إعدادات) انقر عليها

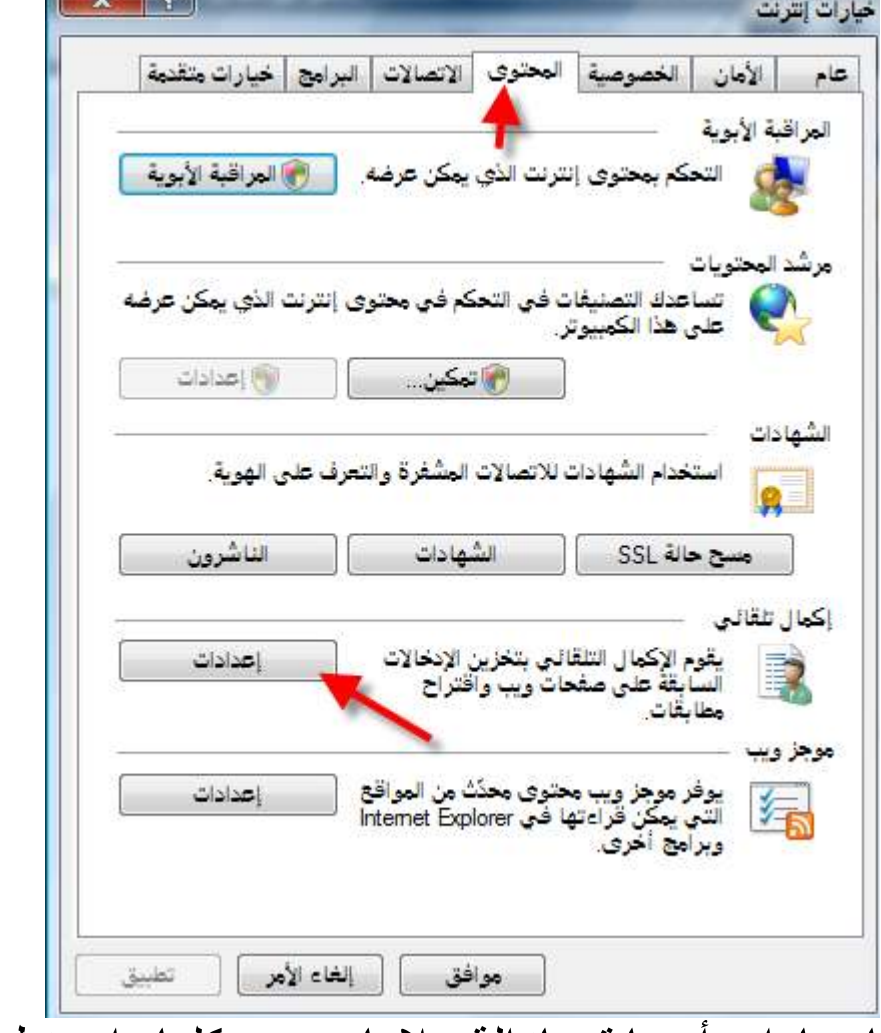

سيظهر لك نافذة بها خيارات أيضا قم بإزالة علامات صح كلها واضغط على موافق مرتين لتتم العملية بنجاح وهذا هو شكل النافذة الظاهرة

إعدادات الإكمال التلقائي يقوم الإكمال التلقائي بسرد التطابقات الممكنة من إدخالات قمت<br>كتابتها من قبل. استخدام الإكمال التلقائي لـ √] عناوين ويب **V** النماذج <mark>Ⅴ</mark> أسماء المستخدمين وكلمات المرور في النماذج <mark>√</mark> المطالبة بحفظ كلمات المرور حذف محفوظات الإكمال التلقائي لحذف بيانات النماذج وكلمات المرور، انقر فوق علامة التبويب<br>"عام"، وانقر فوق "حذف"، ثم انقر فوق "حذف النماذج" أو<br>"حذف كلمات المرور". إلغاء الأمر موافق بهذا لن يتم تخزين أي بيانات تدخلها على الانترنت وبهذا يمكنك أن تعيدها إن أردت في أي وقت تريده وهذا نوع من أنواع الحماية ضد المخترقين والمخربين الذين قد تواجههم أثناء تصفحك

• مسح الكوكيز : الكوكيز هو أيضـا نو ع من أنواع البيانات التي يخزنها الجهاز أثناء التصفح على الشبكة كصور المواقع وبياناتها وغيره من المحفوظات وللتخلص من هذه الملفات نقوم بالنقر على القائمة (أدوات) ونختار الخيار (خيارات انترنت) ومن التبويب (عام) نقوم بالضغط على (حذف) الملفات المؤقتة . ومنها نحذف جميع الملفات التي يمكننا حذفها . هذه الملفات في حال كثرتها قد تشكل عبئا على الجهاز في بعض الأحيان وبطنًا له .

هذه بعض خصائص البرنامج التى تواجهك أثناء اتصالك بالشبكة

على شبكة الانتر نت\_

الاتصال والبرامج والتطبيقات المتاحة على الشبكة: قبل التعرف على التطبيقات المتاحة من خلال البرامج المستخدمة أثناء التصفح لا بد لنا من ذكر كيفية و أنواع الاتصال بالانترنت ، حيث يتم هذا بعدة طرق ومنها :

• اتصال الطلب الهاتفي Dial-up :

و هو الاتصـال عن طريق خطوط الـهاتف الـعادية ويتم ذلك بوضـع سلك الـهاتف في المنفذ المخصص له بجهاز الحاسب (منفذ المودم) ومن ثم من خلال شبكة الاتصال الهاتفي الموجودة بداخل النظام نقوم بالضغط عليها وتشكيل اتصال جديد بإدخال الأرقام المطلوبة والبيانات المختلفة المطلوبة حيث تختلف هذه البيانات من دولة إلى أخرى . • الاتصال السريع ADSL :

وهو عبارة عن اتصال يتم بواسطة جهاز خاص متصل بالحاسب الألي يسمى Router ويوفر اتصال أسرع من الطلب الهاتفي حيث أنه يتم بطريقة اتصال رقمي وليس إشارات كهربائية وتوفر الشركة المزودة لخدمة هذا الاتصال السرعة المطلوبة وعملية تنظيم بيانات الجهاز المتصل بالحاسب الآلي .

• اتصال فضائي Satellite :

و هذا الاتصال يتم من خلال صحن يتم تركيبه على سطح المبنى ويوفر اتصال مع الأقمار الصناعية الخارجية وهو غالبا ما يكون من النوع السريع نوعا ما. • اتصال لاسلكي Wire-Less:

ويتم هذا الاتصال من خلال توفير بطاقة اتصال لاسلكية بالجهاز وبعض أجهزة المحمول تحوي هذه البطاقة بطريقة مدمجة وتحتاج هذه العملية إلى توفير نقاط اتصال خاصــة تتوفر في بعض المدن أو المراكز التجارية أو الشوارع أو يمكن توفير ها في البيوت .

هذه بعض أنواع الاتصال المنتشرة ونحن شرحنا أهمها أو أكثر ها انتشاراً وهي الاتصال بالطلب الهاتفي . وبعد الاتصال بشبكة الانترنت من خلال احد الطرق السابقة يمكننا استخدام أي برنامج أو تطبيق يعمل من خلال الشبكة وهي كثيرة حيث يزودنا دوما مزود الانترنت بـ IP خاص لجهازنا على الشبكة وهو بمثل مفتاح دخول خاص بنا لدخول وتصح المواقع واستخدام البرامج المتاحة .

#### الجلسة الثانية

البرامج والتطبيقات على الانترنت<u>:</u> من أهم البرامج المستخدمة على الانترنت هي تلك التي توفر لنا إمكانية التحدث والاتصال بالأخرين ومنها برامج المحادثة العامة أو ما يسمى بغرف المحادثة Chat rooms

وهنالك برامج متخصصة مثل

Yahoo Messenger و كذلك MSN Messenger و هذه البرامج تعمل عن طريق البريد الالكتروني كما سنرى ذلك لاحقاً .

أولا بالنسبة لغرف المحادثة فهي كثيرة جدا ومنها العربية والغير عربية حيث توجد هذه الغرف على مواقع معينة على الشبكة ويتم الدخول إليها باسم مستعار ومن ثم يمكن التحدث مع الآخرين سواء كتابياً أو صوتياً كما أن بعضها يوفر لنا دعم فيديو لنقل الصورة في حال تواجد Web Came على جهاز الحاسب لدينا ، ولهذه الغرف أنواع وشركات كثيرة لا حصر لمها.

أما بالنسبة إلى البرامج الداعمة لعملية الاتصال مثل المسنجر والياهو وأمثالها فهذه ترتبط مباشرة مع البريد الالكتروني حيث لايمكن العمل والاتصال من خلالها دون توفر بريد الكتروني لدى كلا الطرفين المتصلين ببعضهما ، وما أن يتوفر لكلاهما بريد الكتروني فيتم إدخاله إلى البرنامج مع كلمة المرور من ثم الاتصال بالبرنامج وتتم إضافة الأشخاص المرغوب بهم للمحادثة معهم وسنشرح هذين البرنامجين مباشرة بالصور لاحقًا بعد التعرف على كيفية تكوين بريد الكتروني لكل واحد فيهما .

<u> البريد الإلكتروني E-Mail :</u> البريد الإلكتروني يتضح لنا من اسمه أنه عبارة عن بريد أي صندوق يحتوي على رسائل مرسلة كمّا يمكنّ أن يتضمن هذا الصندوق على بعض الملفات الصغيرة الحجم ضمن حدود المسموح فهو مشابه للبريد العادي المعروف لدينا ولكن كونه يتم عن طريق الانترنت ومن خلال الأجهزة الالكترونية على الشبكة سمى الكتروني . Electronic Mail وسنتعرف في جلستنا هنا على كيفية عمل بريد الكتروني وكيفية الاستفادة منه قدر الإمكان والنعامل معه .

• المواقع التي توفر لنا خدمة البريد الالكتروني وكيفية عمله :

هنالك العديد من المواقع التي توفر لنا خدمة البريد الإلكتروني مجاناً وبعضها بـأثمان رخيصة نوعاً ما وسنذكر منها على سبيل المثال أكثرها انتشاراً واستخداما ١. موقع مكتوب : يتيح لك هذا الموقع الحصول على بريد الكتروني مجاني يمكنك من خلاله التراسل مع الأشخاص اللذين تر غب بهم و عنوان الموقع هو www.maktoob.com

- ٢\_ الموقع الأكثر شهرة في العالم و هو موقع هوتميل التابع لشركة مايكروسوفت في الأصل وهو يتيح لك استخدام برنامج المسنجر أيضا للمحادثة ويتيح لك أيضا التراسل من خلال صفحته وسنقوم بشرحه مفصلاً لأهميته ، أولاً نقوم بالدخول إلى الموقع من خلال العنوان التالي www.hotmail.com ستجد بالصفحة كلمة Sign up قم بالضغط عليها للدخول إلى صفحة تسجيل على بريد الكتروني جديد ومن ثم تابع التعليمات وملئ البيانات الخاصة بك وأولها اختيار بريد لا يستخدمه أحد ومن ثم كلمة مرور خاصة بك وضع تأكيدها وكذلك بعض البيانات الشخصية ولتغيير تصميم صفحات الموقع بين الحين والآخر فلن نضع لذلك صوراً محددة إنما يتم شرحه من خلال الدروس العملية .
	- ٣. الموقع الشهير أيضا ياهو وهو موقع أخر ضخم ويتيح لك استخدام برنامج الياهو للمحادثة مع الآخرين وتسجيله بنفس طريقة الهوتميل من خلال الرابط التالي www.yahoo.com

جميع هذه المواقع بالإضافة إلى مواقع كثيرة لا حصر لها تتيح لك خدمة البريد الالكتروني ولكن هذه أهمها والتسجيل فيها بسيط جدأ لن يحتاج منك إلا معرفة بعض الكلمات باللغة الانجليزية لكي تقوم بتسجيل بياناتك الشخصية في صفحاتها وتتيح لك بعد ذلك إمكانية التراسل مع الآخرين وتبادل بعض الملفات ونحوها على شبكة الانترنت .

### • برنامجي <u>Yahoo +MSN Messenger:</u>

كلا هذين البرنامجين يستخدم في المحادثة الكتابية أو الصوتية أو الصوتية والفيديوية معاً وسنقوم بشرح كلاهما :

ا ـ MSN Messenger : وهو تابع لشركة مايكروسوفت وله إصدارات عديدة جدا وكلها تعمل بنفس الطريقة ويتوفر بكلا اللغتين الانجليزية والعربية ويمكن تحميله من موقع الأصلي <u>www.msn.com</u> بإتباع الروابط ، كما أنك ستجده بالقرص الليزري المرفق مع الكتيب ما أن تضعه على الجهاز وتقوم بتثبيته فتظهر لك أيقونته على سطح المكتب مع الواجهة الرئيسية له بالشكل التالي :

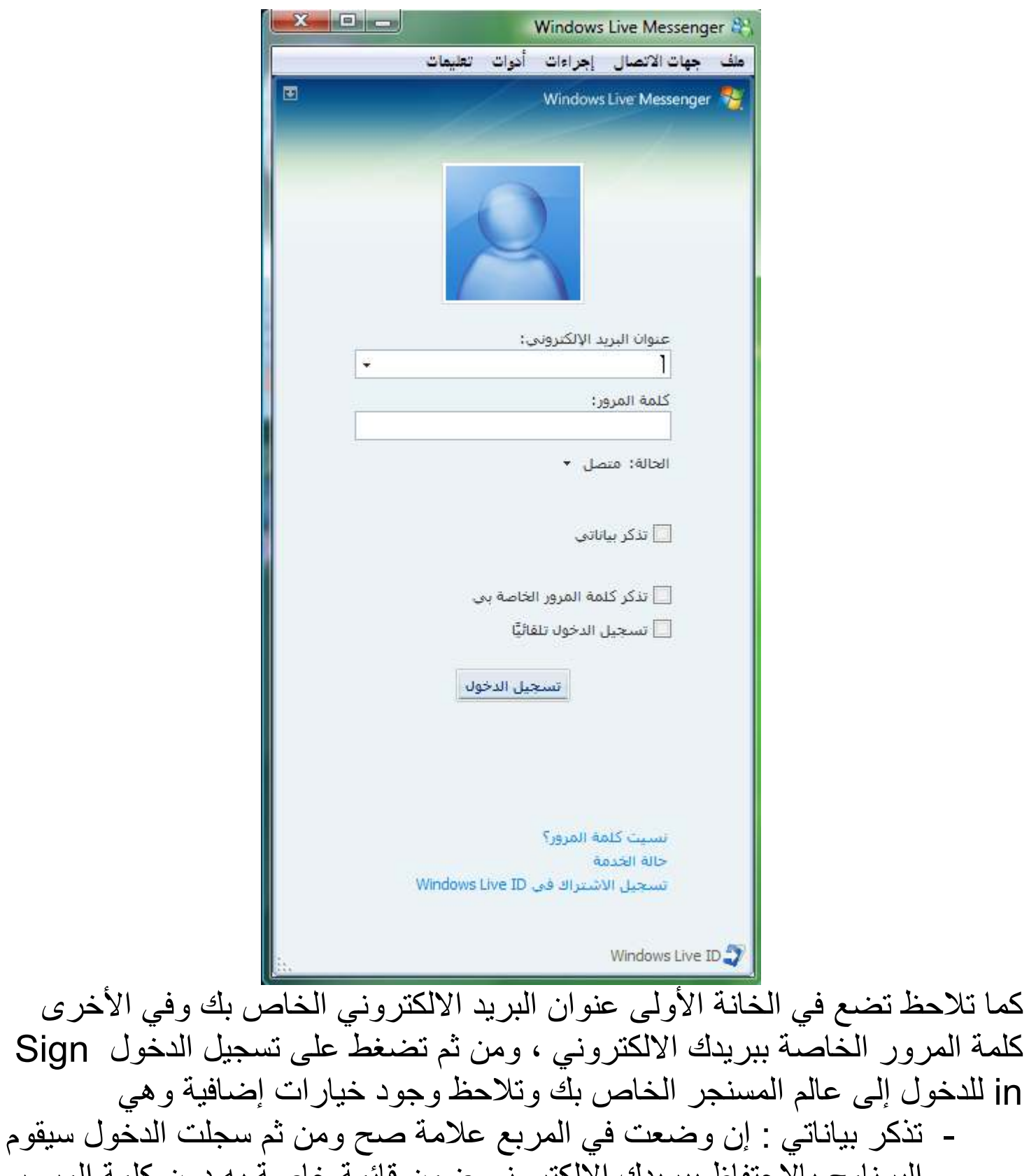

البرنامج بالاحتفاظ ببريدك الالكتروني ضمن قائمة خاصىة به دون كلمة المرور طبعاً .

- تذكر كلمة المرور الخاصنة بي : تضعها لكي يتم حفظها على الجهاز بمجرد وضع بريدك يتم إدراجها وهذا الخيار غير مرغوب فيه في حالة استخدام أكثر من شخص للجهاز وكما انه يتيح للمخترقين سهولة الحصول على كلمة المرور الخاصــة ببريدك في حال تم اختر اق جهازك . - تسجيل الدخول تلقائياً : أيضا تبدو واضحة من خلال العنوان أنها ستقوم بتسجيل الدخول فوراً إلى بريدك الالكتروني بمجرد توفر انترنت على الجهاز وقيامك بحفظ البريد وكلمة المرور عليه . في حال تسجيلك في اغلب مواقع البريد الالكتروني تطلب منك هذه المواقع وضع إجابة لسؤال سري تقوم باختياريه وتضع له إجابة سرية بحيث في حال ضياع كلمة المرور منك أو نسيانها تمكنك من خلال هذا السؤال من استعادتها وهذا هو المر اد به نسيت كلمة المرور؟

MSN Messenger بإصداراته المختلفة له العديد من الخفايا والملحقات والبرامج التابعة له المتوافقة مع كل إصدار فمنها ما يقوم بفتح أكثر من بريد واحد بنفس الوقت أو خصائص وضع رسالة تلقائية للرد في حالة عدم تواجد صاحب البريد على الجهاز أثناء العمل وغيرها من الخصائص والمزايا التي يمكنك اكتشافها وحدك رويدا رويدأ .

Yahoo Messenger. 1 أيضا برنامج مشابه جدا لسابقه ولا يوجد فرق بينهما سوى أن بعض الأشخاص يفضل هذا البريد وهذا البرنامج والآخر قد يفضل الآخر وليعمل هذا البرنامج لابد من توفر بريد الكتروني لدى الأطراف أو الطرفين المتصلين ببعضهم على موقع الياهو www.yahoo.com كما انه يمكن تحميل البرنامج من نفس الموقع والعمل عليه بعدها وهو يقدم خدمات الاتصال بالصوت أو الفيديو أو الكتابة أو كلهم مع بعض بحسب ما يرغب المستخدم وسرعة الاتصال لديه. يمكنك الحصول على البرنامج من القرص الليزري المرفق مع الكتيب لتثبيته على جهاز ك . الصورة التالية توضح لنا شكل واجهة البرنامج الرئيسية:

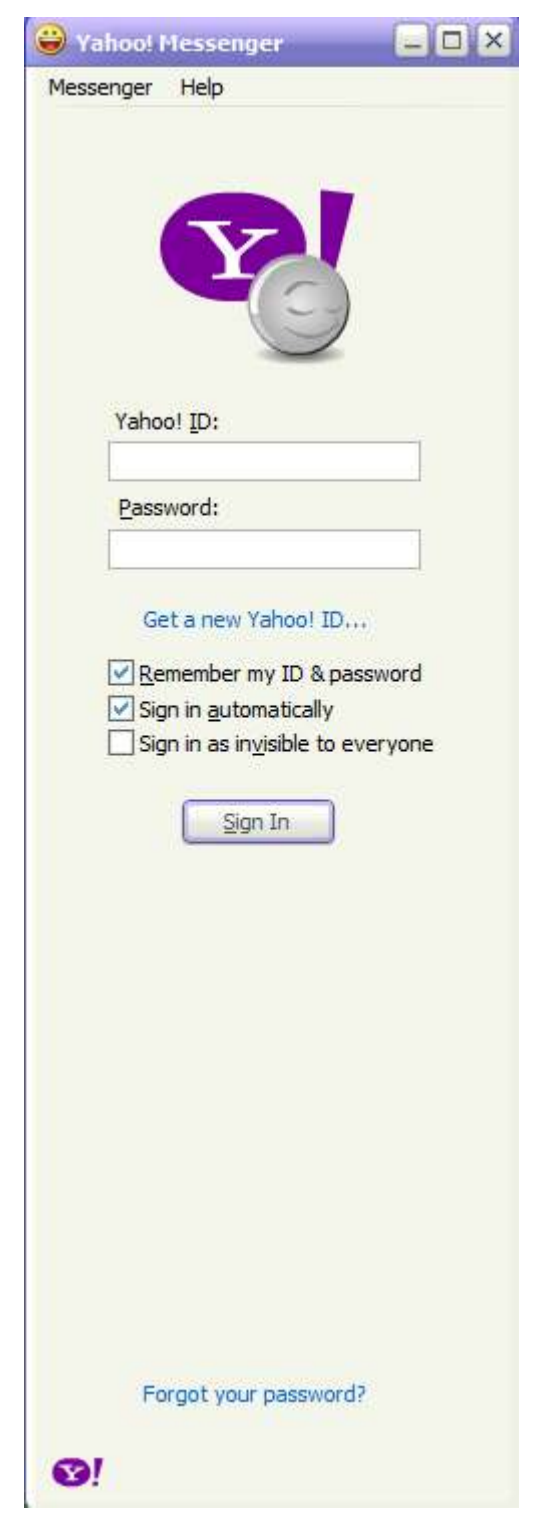

يمكنك الرجوع للصفحات الأخيرة لتنظر في أهم الكلمات في قاموس عالم الانترنت .

الجلسة الثالثة<br>*إنشاء صفحة شخصية على شبكة الانترنت :* 

قبل الدخول والتعرف مباشرة على كيفية إنشاء صفحة على الشبكة فيجب علينا أن نعرف بعض الأمور الأساسية في مواقع الانترنت وكيفية التعامل مع المواقع وما هي المواقع التي تسمح لنا بذلك وكيف يتم هذا الأمر بشكل كامل لكي نرفع الحجاب عن هذه الأمور أولا ما هو موقع الانترنت ؟ انه عبارة عن مساحة محددة لكل مستخدم على الشبكة العنكبوتية تحجز على جهاز خادم ضخم نوعا ما و وظيفته هي توفير مساحات للمواقع ونشرها على الشبكة من خلال IP يتبع إلى عنوان معين . ما هو جهاز الخادم ؟ يدعى باللغة الانجليزية Server وهو جهاز ذو مقدرة ضخمة لتزويد عدد كبير من المستخدمين اللاجئين إليه بما يحتاجون بحسب نوع وظيفته ولن ندخل في تفاصيل هذا الأمر كثيراً في دورتنا هذه .

أعتقد أن الأمر بدأ يتضح لنا فنحن الآن بحاجة إلى جهاز Server لتزويدنا بمساحة معينة محددة لنقوم بعمل موقع وتصميمه و وضىع ما نريد به من ملفات ومعلومات لكي يتمكن كل من يدخل الشبكة من رؤيتها .

الأمر بغاية السهولة في حجز الموقع وتفعيله ولكن ربما يحتاج إلى نوع من التصميم خاصة انه ليست كل المواقع تدعم القوالب الجاهزة لتصميم موقعك بما يناسبك وهنالك مواقع عربية وأخرى غير عربية وتختلف مواصفات ودعم كل منها عن الأخر فعليك انتقاء ما يناسبك منها ، كما أن بعض المواقع توفر لك مساحة مجانية لكي تقوم بتصميم موقع عليها ولكن ذلك مقابل قيامهم بإدراج إعلانات مختلفة في موقعك رضيت أم أبيت ، وكذلّك يوجد مواقع تعطيك هذه المساحات بأسعار مختلفة باختلاف الموقع والإمكانيات والمزايا التي يتيحها لك .

سنذكر هنا أهم المواقع المجانية التي توفر لك هذه الخدمة كما يمكنك من خلال البحث عبر الشبكة الاطلاع على الاشتراكات الغير مجانية المقدمة من قبل العديد من الشركات.

موقع Yahoo نعم هذا الموقع بالإضافة إلى البريد الالكتروني يقدم كذلك لك العديد من الخدمات الأخرى المتنوعة واحد هذه الخدمات هي خدمة مساحة التصميم ، فعند حجزك لبريد الكتروني معين يفترض لك مساحة معينة يمكنك من إنشاء صفحاتك الشخصية عليها أو تحميل بعض الملفات التي تر غب بها على الموقع ضمن حجم محدد ، ادخل الموقع www.yahoo.com من ثم اتبع الرابط المكتوب عليه Geocities

ومن ثم كما هو حال البريد الالكتروني اضغط على Sign up وابدأ باختيار اسم لا يستخدمه أحد ومن ثم إملأ البيانات المطلوبة منك وبعد الانتهاء ستدخل إلى لوحة تحكم الموقع

من المواقع التي تتيح لك إنشاء صفحة شخصية وموقع بسيط لتحميل بعض الصور أو الملفات الصغيرة أيضا وباللغة العربية هو موقع جيران ويمكنك التسجيل فيه من خلال إنباع التعليمات والروابط من الرابط التالي www.jeeran.com كما يمكنك البقاء فيه على اللغة الانجليزية وبه الكثير من المزايا ومنها منحك قوالب تصاميم مجانية وبرنامج بسيط لتعديل بياناتك وصورك بالموقع وتسهيل عملية التصميم والتحميل .

# لوحة التحكم Control Panel :

لوحة التحكم تختلف من موقع إلى آخر فكل موقع له خادم خاص يقوم بدعمه بلوحات تحكم مختلفة من شركة إلى أخرى فبعضها يدعم العربية حتى والبعض الأخر لا ولكن أغلبية المواقع تدعم اللغة الانجليزية كونها اللغة الأكثر شمولية في العالم لذلك إن معرفتك باللغة بعض الشيء ستساعدك في بناء وتكوين الموقع حيث لن نخوض هنا في شرح جميع لوحات التحكم ولكن هنالك بعض الملحوظات التي يجب أن ننوه عنها لأي مصمم صفحة انترنت شخصية بشكل مبتدئ وبسيط وهي :

- الصفحة الرئيسية بالموقع: يجب أن تعلم أنه عند تصميمك لصفحة ما وتريدها أن تكون الرئيسية في موقعك أي تظهر بمجرد قيام أي شخص بوضع رابط موقعك بالمتصفح فعليك جعلها صفحة index ، سواء تم تصميم هذه الصفحة بواسطة أي برنامج كالفوتوشوب أو فرونت بيج أو غيرها من برامج التصميم فعليك أن تسميها index وتضع لاحقتها html أو htm أي سيصبح لديك اسم الصفحة الرئيسية كالتالي index.html
	- عند قيامك بعملية تصميم الموقع و وضع الصور فيه اجعل مجلد الصور باسم انجليزي وعندما تقوم برفع الصفحة إلى الموقع قم بإنشاء مجلد بنفس اسم مجلد الصور الذي أنشأته وارفع الصور إليه أيضا وبفضل أن تسميه image .
- رفع الملفات والصور وتحميلها : حافظ على أن تضع بكل مجل ما يناسبه ونسق الصور والملفات بشكل مناسب لكى يسهل وصولك إليها و وضع روابطها بصفحتك أو للأعضـاء ، وغالبـًا مـا نـجد أمر الرفع كلمـة Upload أي نـحميل ومن خلالـها يمكنك استعراض Browse الملفات أو الصور ورفعها وتحميلها على موقعك الخاص بك
	- بعض المواقع تتيح لك بعض القوالب المجانية التي يمكنك التعديل عليها من خلال لوحة تحكم الموقع أو ببرامجك الخاصة ومن ثم اعتمادها كصفحة لموقعك

• عملية الرفع والتحميل للملفات غالبا ما تكون إما عادية أو أنها من خلال برامج FTP وهذا الأمر يتطلب دعم من الجهاز الخادم وطبعا طريقة FTP لا تحتاج سوى برنامج صغير يقوم بكل سهولة وبوقت اقل بعملية رفع ملفاتك على الموقع وكلَّمة FTP تعنيَّ . File Transfer Protocol

هذا أهم ما عليك معرفته لإنشاء صفحة ويب شخصية لك أما طرق التصميم وبرامجها فهي عديدة ويمكنك التعرف عليها من خلال الاطلاع والدراسات الخاصة لها أو يمكنك إنشاء صفحات بسيطة بشكل بسيط دون الخوض في فنون التصميم ومهاراته إن أردت وهنا سنذكر أهم برامج تصميم الموقع :

- Microsoft Office Front Page .
	- Adobe Photoshop
		- Flash •

وغير ها من البرامج العديدة والتي لا حصر لها في مجال التصميم الخاص بالمواقع وبالتالي الأمر يرجع لك كمصمم أو مستخدم عادي للانترنت. وبالنهاية عملية التصميم لا تكتفي بمجرد معرفة كيفية التعامل مع البرامج بشكل عادي فقط إنما تحتاج إلى ممارسة لكي تصبح مصمماً محترفاً . كما يمكن برمجة صفحات الانترنت مثل المنتديات وغير ها بواسطة لغات البرمجة المختلفة مثل :

- ASP.NET .
	- Java •
- Java script .
- Visual Basic •

رفع وتنزيل الملفات من الانترنت:

 $Php$   $\bullet$ 

الجلسة الرابعة

أهم استخدامات شبكة الانترنت هي تحميل الملفات من أو إلى الشبكة وذلك عن طريق المواقع والروابط والمساحات المتوفرة بشكل هائل على الانترنت والتي لا حصر لها وسنشرح كل منها على حدا : - تنزيل الملفات ( Download Files ): وهي عملية تحميل الملفات من المواقع والروابط المتوفرة على الشبكة على جهازك عبر اتصـالك بـالانترنت وهنا عليك أن تعلم أن بعض الملفات قد تحوي فيروسات أو ملفات غير مرغوب فيها للجهاز أو المستخدم نفسه . والعملية تكون بشكل عادي بمجرد ضغطك على بعض الروابط تبدأ عملية التحميل ولكن هنالك طريقة مثلي وهي أن تقوم بالضغط على رابط التحميل بزر الفارة اليميني ومن ثم تختار حفظ الهدف باسم فتفتح لك نافذة تحدد منها مكان ومجلد حفظ الملف الذي تقوم بنحميله من الشبكة كما يمكنكَ أيضاً تسميته ، ويمكنك تحميل ملفات مختلفة جداً من الانتر نت مثل: # كتيبات الكترونية # موسيقى وأغاني # برامج وملحقاتها # صور وملفات فيديوية

- رفع الملفات (Upload Files) : و هي عملية تحميل الملفات من جهازك الخاص إلى مساحتك الخاصنة على الانترنت أو على بعض المواقع المخصصة لرفع الملفات والتى تزودنا بهذه الخدمة وهي عديدة جداً وهنا عليك مراعاة بعض الأمور في التحميل على حسب الموقع الذي تقوم بالتحميل عليه وحسب ما يتيحه لك ومنها :
	- www.4shared.com
		- www.ter7ab.net •

ويمكنك البحث عن المزيد والعديد من هذه المواقع في محركات البحث عبر الانترنت مثل www.google.com

كيفية ضغط وفك ضغط الملفات وفائدتها: قد يكون الأمر غريبا في شرحنا هنا لأمر تقني في عملية ضغط وفك ضغط الملفات ولكن سنذكر السبب قبلها ، إن ضغط الملفات يؤدي إلى تقنين حجمها بحسب برنامج

الذي ضغطت به مما يفيدنا في عملية رفعها أو تحميلها من أو على شبكة الانترنت ، كما أن أغلب المو اقع التي تستقبل الملفات للتحميل لا تقبل ملفات غير مضغو طـة . من أهم برامج الضغط ( Winrar Winzip ) وهنا سنشرح البرنامج الشهير Winrar في كيفية عمل الضغط وفك الضغط منه بالصور التآلية : بعد تثبيت البر نامج على الجهاز تبدأ العمل عليه ، فلنفتر ض لديك مجلداً وتريد ضغطه بزر الفأرة اليميني ولاحظ الصورة التالية ...قد تكون بالعربية إرسال إلى الأرشيف

كما تلاحظ حددنا أو لأ الملف المراد ضغطه وينقر بهمون الماوس اليميني واختواExp المراد Search... d jetAudio Sharing and Security... ShagIt **SE** Add to archive. "rar.الملف المراد ضغطه" Add to عليه Scan for viruses

حسناً الأن سوف تظهر لك نافذة البرنامج وهي لاختيارات البرنامج والقيام بعملية ونوعية الضغط وصفاته وهي كما هو موضح بالصورة التالية من التبويب عام أو General تجد الخيار ات الموضحة التالية

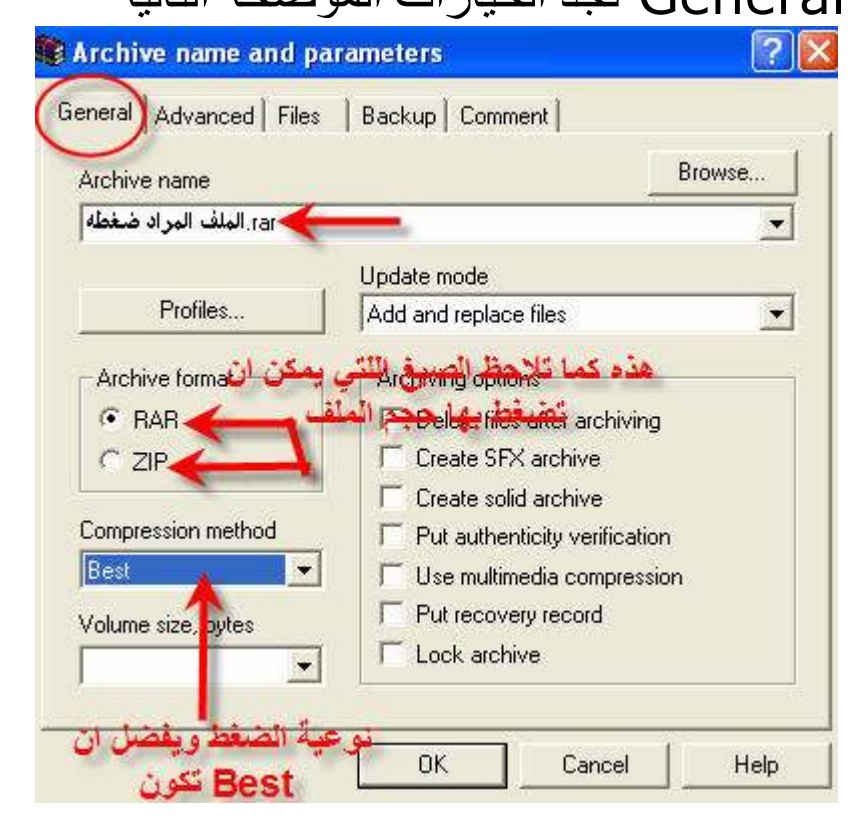

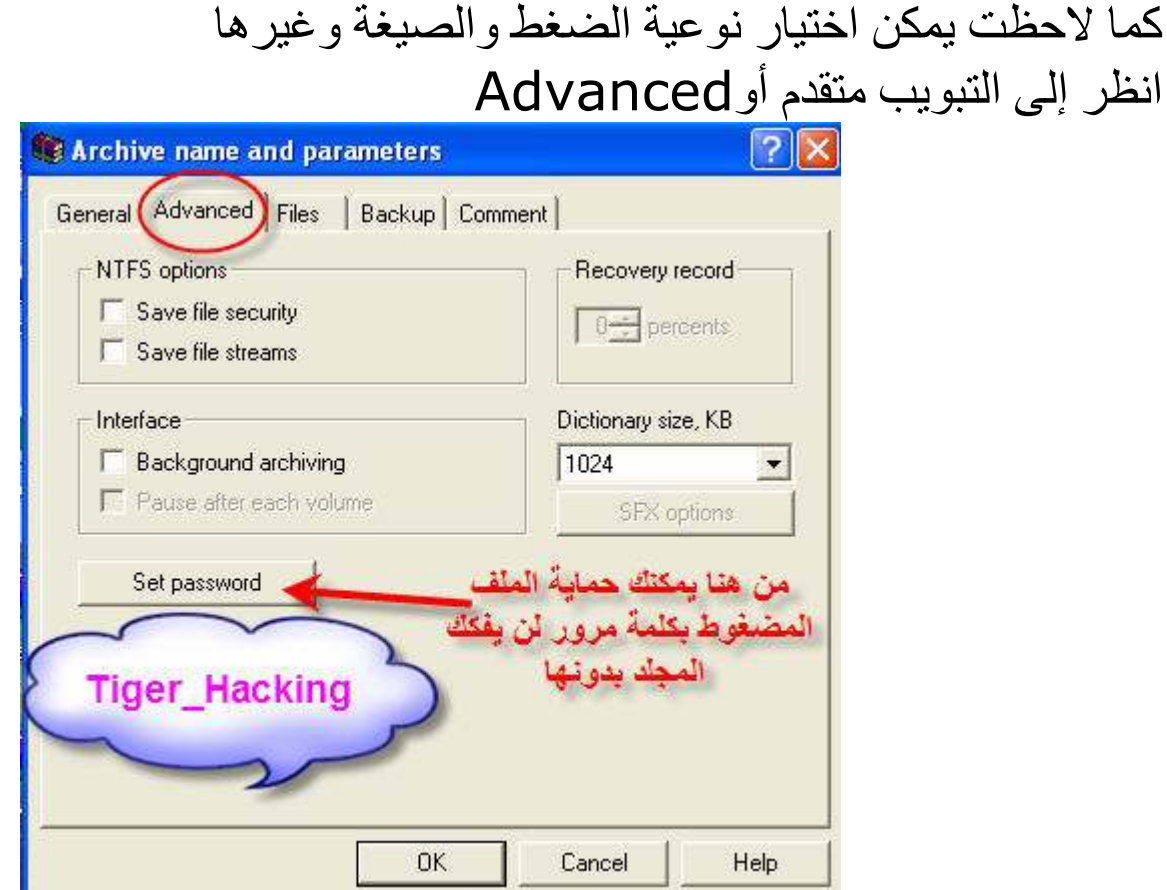

يمكنك من خلاله القيام بمميزات أخرى وسأذكر أهمها هنا وهو وضع كلمة مرور للمجلد<br>بعد ضغطك على الزر الموضح تفتح لك النافذة التالية لاحظ الشرح بالصورة التالية

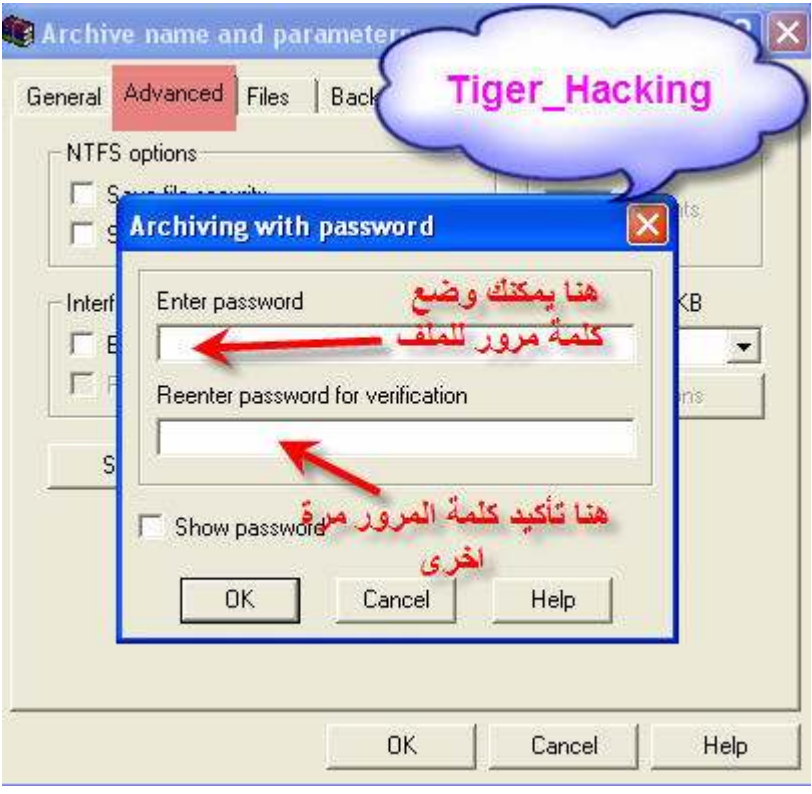

طبعا إن أردت يمكنك وضع هذه الميزة وان أردت يمكنك أن لا تضعها فهي ليست شرطا وإنما ميزة بعد الانتهاء من القيام بعملية اختيار نوع الضغط وصبغته اضغط على زر المو افقةOK

تلاحظ الآن الملف المضغوط يصبح على الشكل التالي

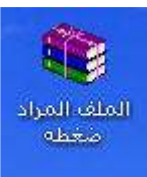

بهذا نكون شرحنا كيفية عملية الضغط والآن سأذكر الطريقة العكسية وهي طريقة فك ضغط الملفات أو المجلدات العملية بسيطة فقط نقرة بزر الفارة اليميني واختر فك الضغط كما توضح الصورة التالية

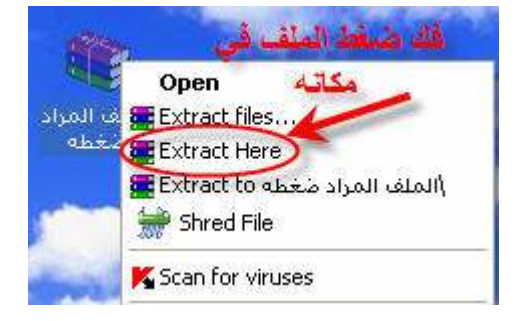

هذا بالإضافة إلى أنه يمكنك تقسيم الملفات الضخمة إلى أجزاء صغيرة مضغوطة لتحميلها إلى الشبكة وتسهيل العملية والعديد من المميزات التي يمكنك اكتشافها من خلال استخدامك للبرنامج محركات البحث عبر الانترنت: لقد أوردنا فيما سبق ذكر العنوان السابق ، فما هي محركات البحث عن طريق الانترنت محركات البحث هي عبارة عن مواقع لشركات أو أشخاص يملكون أجهزة خاصة ومزودات خدمة خاصنة بتتبع آخر أخبار ومواقع الشبكة العنكبوتية . من أشهر محركات البحث ما يلي: www.google.com . www.yahoo.com • www.msn.om •

وبالبحث بها أيضا قد تجد العديد والعديد من محركات البحث الأخرى على الانترنت ... سنستعرض ونشرح هنا أهم وأفضل هذه المحركات وهو محرك بحث Google تقدم هذه الشركة أفضل محرك بحث عالميا تقريبا وهو موقع ذو صفحة بيضاء لا تحوي إلى مستطيل مفر غ لكتابة الأمر المراد البحث عنه مع أزرار بدء البحث . ولكن رغم ذلك فهو من أفضل وأشهر محركات البحث عبر الانترنت . طريقة عمله : كل ما عليك هو كتابة الأمر الذي تريد البحث عنه في الخانة المخصصة لذلك من ثم تقوم بالنقر على الزر Enter في لوحة المفاتيح أو الضغط على ذلك من زر الموقع . وبنفس الطريقة تعمل جميع محركات البحث تقريبا . بعد ذلك سيظهر لك الموقع روابط لمواقع كثيرة حول الأمر الذي بحثت عنه يمكنك فتحها واختيار ما تحتاجه منها .

فيما يلي إليك صفحة محرك البحث Google لترى مدى سهولتها وكيفية استخدامها:

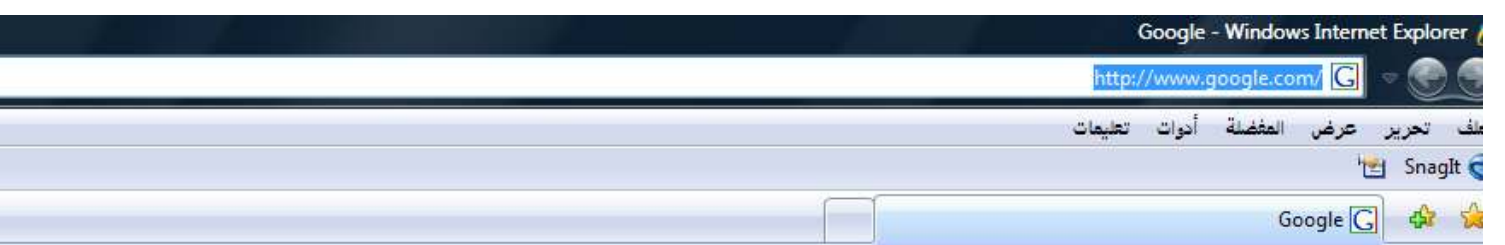

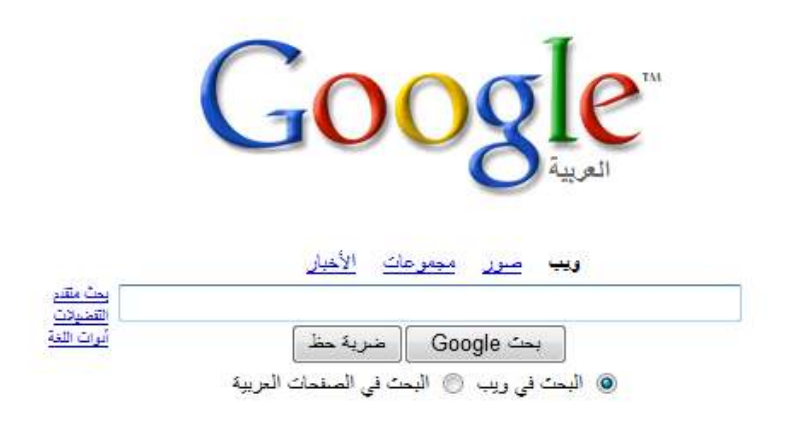

البرنامج الإعلاني - كل ما تحب معرفته عن Google هنا - Google.com in English

اجعل Google صنحتك الرئيسية!

Google Y. NO

كما رأيت العملية تبدو سهلة جداً ولكن الموقع يتيح لك بعض الخيارات كتحديد نوع البحث عن صور أو أخبار أو غير ها من الأمور التي يمكنك اكتشافها لوحدك عن طريق التجربة

#### الجلسة الخامسة

الحماية على شبكة الانترنت وأهم برامج الحماية:

الحماية على الانترنت تدعى Security باللغة الانجليزية وطرق الحماية عديدة وكثيرة على الشبكة وتختلف برامجها وطرقها باختلاف الأمر المراد الحماية منه وباختلاف طريقة التشبيك

فمثلا برامج الحماية المتعددة كل منها يكافح نوعا أو عدة أنواع من برامج التجسس أو الفيروسات أو برامج الاختراق وملفاتها وهنا سنذكر فائدة كل منها مع بعض خصائصها وذكر بعض أسماء البرامج كما انه يمكنك الحصول على بعض منها من خلال القرص المرفق بالكتيب ، أولا لنرى بعض مصطلحات برامج الخطر واسم مكافحاتها :

- Virus : وهي جراثيم الحاسب وهي عبارة عن برامج مصغرة مصممة لتدمير الجهاز وقطعه أو النظام الذي يحتويه أو أجزاء منه
- Trojan : وهي ملفات تجسسية صغيرة يقوم البعض ببرمجتها ودمجها بملفات أخرى لنقلها إلى أجهزة الآخرين عبر الشبكة والتجسس على أعمالهم.
	- Spam : أحد أنواع ملفات التجسس والتي غالباً تختص بالتجسس على البريد الالكتروني .
		- Spy Ware : أيضا ملفات تجسس من نو ع خفي.
- Worm : وهي عبارة عن ديدان تجسسية مصغرة تنتقل بين المستخدمين وتنتشر بينهم من تلقاء نفسها .
	- Hack : اختراق وهو يتم بعدة طرق عن طريق المخربين الذين يمتلكون بعض الخبر ة في اختر اق الشبكات .

لمكافحة ما سبق علينا أولا التعرف على المصطلحات التالية: ● Anti : ضد أو مضـاد فتجد هذه الكلمة ملحقة بكثير من أسمـاء برامج التجسس فمثلا : Anti-Virus و Anti-Spam وغير ها العديد الذي نراه في الكثير من برامج مكافحة الخطر .

Firewall : جدار ناري و هو يتواجد بالعديد من البرامج أو يكون برنامجاً مخصصاً  $\bullet$ لوحده و هو عبار ة عن كافح للمختر قين Hackers .

المصطلحات السابقة تراها كثيرا في برامج مكافحة أخطار الحاسوب التى تنتقل عبر العديد من الطرق وأهمها شبكة الانترنت ، وسنذكر فيما يلي العديد من البرامج ولكن

عليك أن تعلم أولاً أن هذه البرامج لكل منها إصدارات عديدة كما أنه يجب تحديثها وترقيتها باستمرار من خلال شبكة الانترنت أي عمل Update لها . من أهم البرامج ما يلي : ا . Kaspersky Internet Security : برنامج متكامل للتصدي سواء للاختراق أو الفيروسات أو حتى ملفات التجسس والديدان على الشَّبكة وهو قوي جدا وروسي الصنع MacAfee. ٢ : برنامج رائع في مكافحة الفيروسات وكذلك في الحماية على الشبكة . Norton.۳ : أيضاً من روائع البرامج في حماية الجهاز بالأخص من الفيروسات .

٤ . Anti-vir: برنامج متخصص في مكافحة الفيروسات وملفات التجسس.

. Banda .°

LAVG 1

Y . Zone Alarm : من أقوى الجدران النارية على الإطلاق . هذه بعض البرامج بالإضافة إلى الكثير والعديد من البرامج الأخرى التي تجدها على أقراص أو يمكنك الحصول عليها من خلال الانترنت .

هناك طرق أخرى كذلك للحماية على الشبكة ولكن تتطلب وجود بعض الخبرة للتعامل معها لكي لا تقفل منافذ الشبكة كلها وتقطع الانترنت عن نفسك .

تم بحمد الله ،،،

<u>طبعة:</u> ٢٠٠٧-٢٠٨ م إعداد . ماهر منذر زحيمان E-mail: admin\_4rb@hotmail.com